# COME INSTALLARE OPEN BOARD SU MAC (macOS CATALINA 10.5)

### - entrare nel sito: openboard.ch

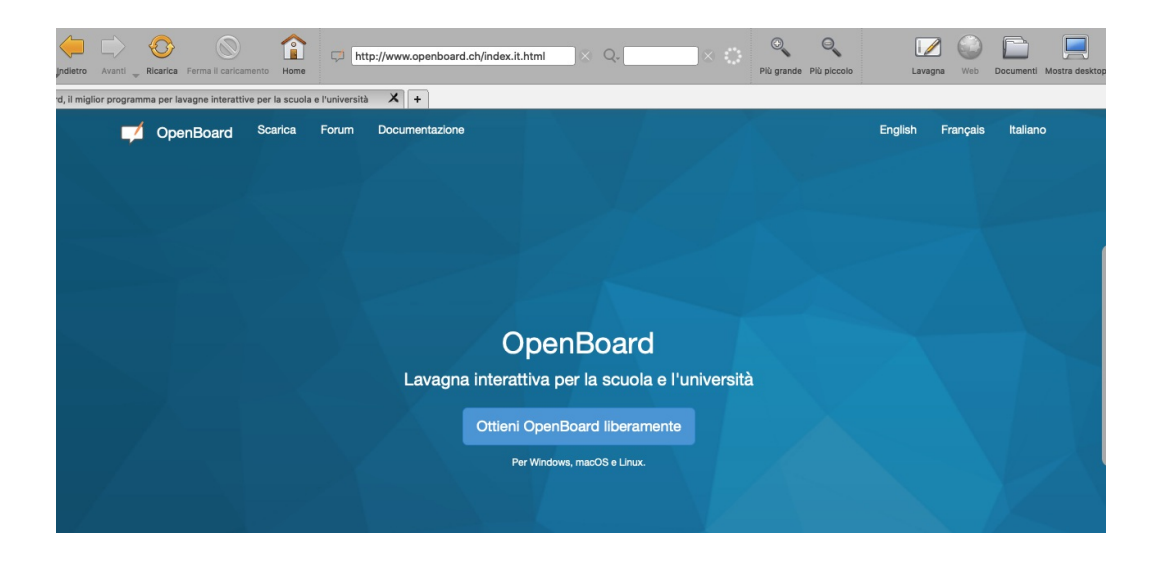

- cliccare ottieni OpenBoard liberamente.

- cliccare la seconda opzione

#### Scarica OpenBoard

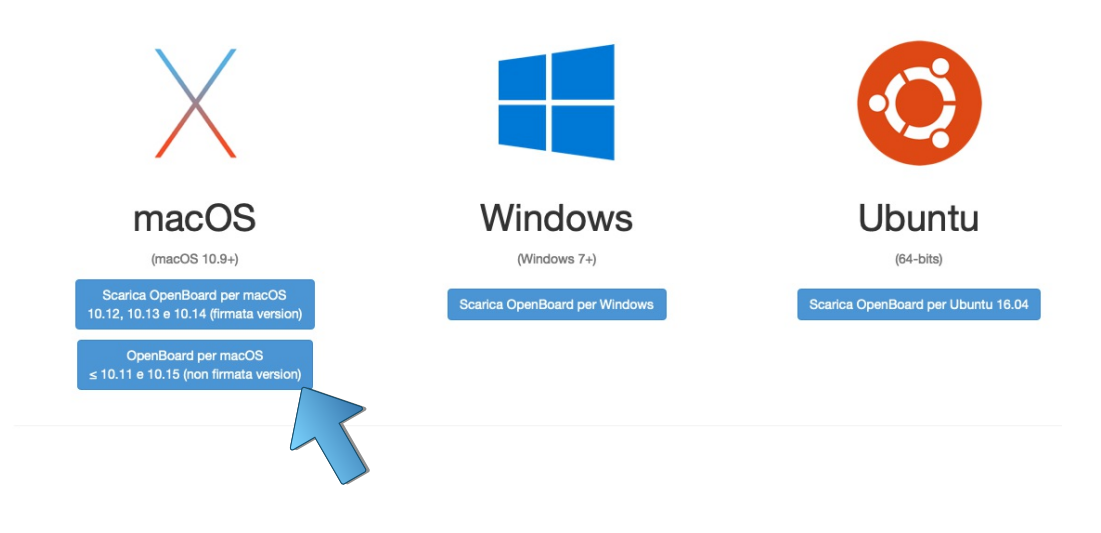

- dare l'ok per scaricare

### **OpenBoard**

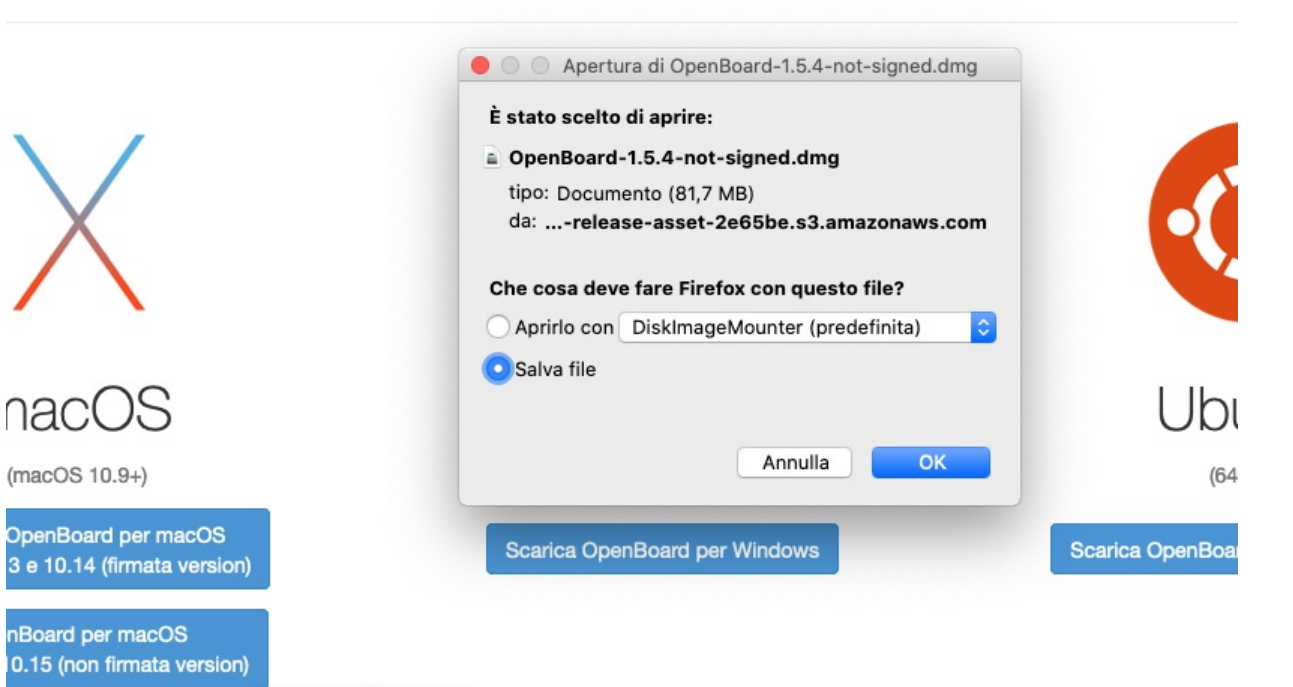

## trascina l'icona "openBoard" sopra l'icona "applications"

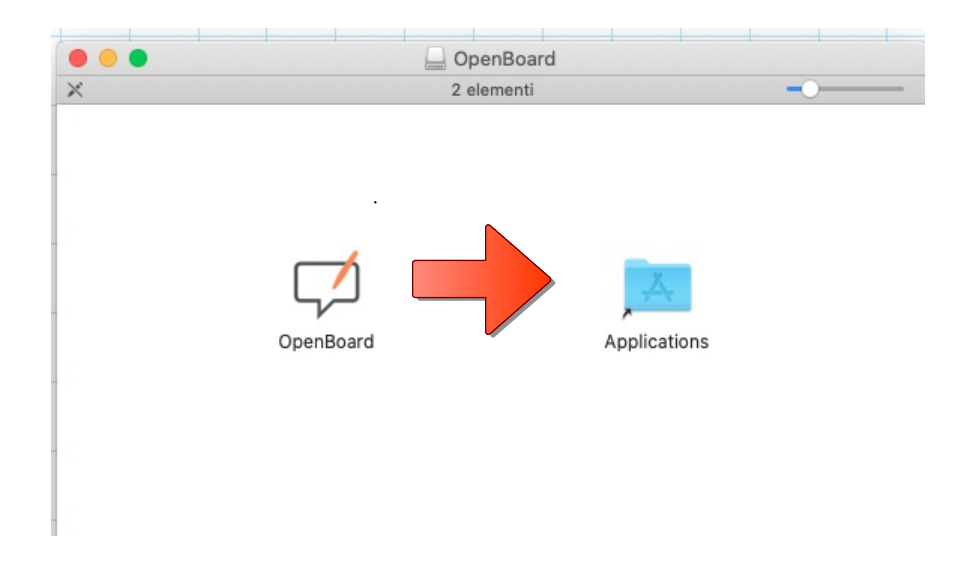

una volta completata l'operazione apro il programma "openBoard" dalle applicazioni.

vi mostrerà un'avviso di errore, aprite il punto di domanda a sinistra.

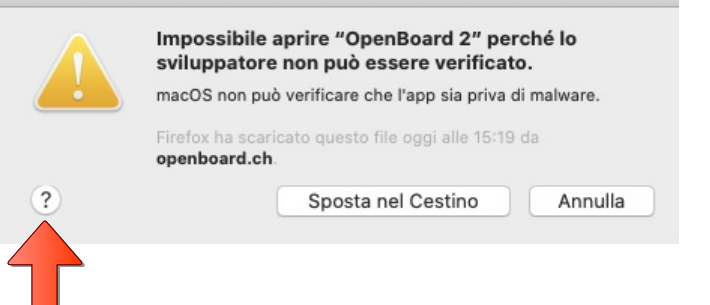

Si aprirà una finestra che vispiegherà passo passo le modifiche da fare per poter scaricare.

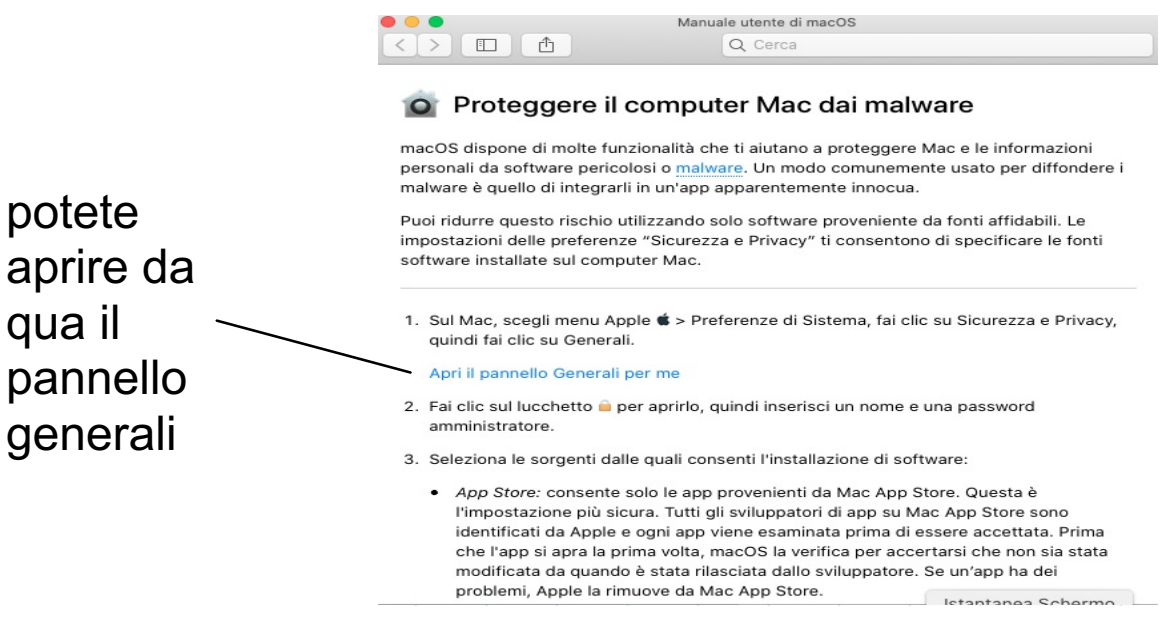

sbloccate il lucchetto, riaprite il programma e poi cliccate "apri comunque"

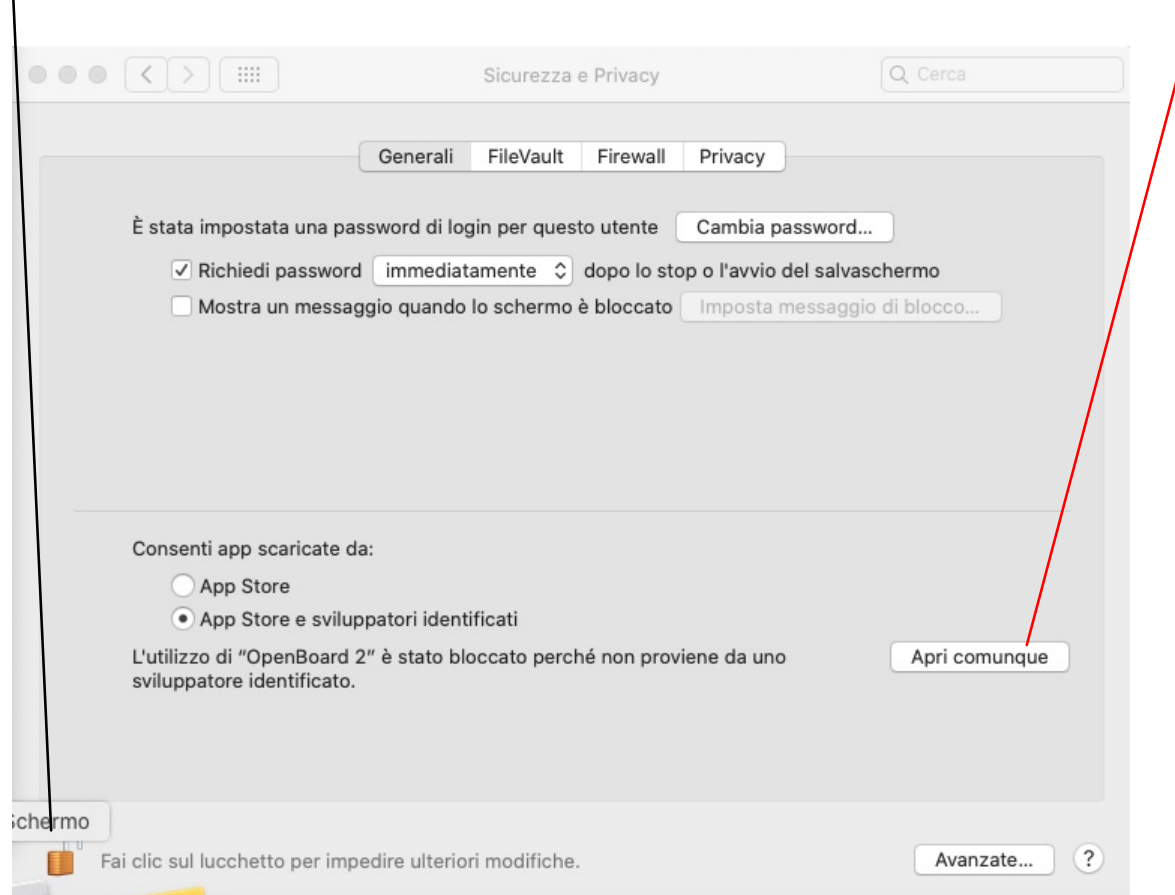